# **Before Your Virtual Visit**

# **Is my information safe?**

Yes. The Teladoc Health Patient App complies with the Health Insurance Portability and Accountability Act (HIPAA), a US law that protects patient information.

# **What devices are supported?**

- Windows devices running Windows 10
- Macs running Mac OS 10.14 and later
- iPhones and iPads running iOS 12.1 and later

## **What browsers are supported?**

- Chrome on Windows, Mac OS, iOS, and Android
- Safari on Mac OS and iOS
- Firefox on Windows
- Edge on Windows

### **How do I download the Patient App?**

- 1. Go to the App Store (iPhone and iPad) or Google Play Store (Android).
- 2. Search for "Teladoc Health Patient App".

3. Tap **Get** (iPhone and iPad) or **Install** (Android).

### **How do I get invited to a virtual visit?**

Your healthcare provider will send you an invite in a text message, email, or both.

### **How do I start my virtual visit?**

Click the link in your email or text message.

## **My provider has canceled my virtual visit. How do I reschedule?**

Contact your healthcare provider to reschedule.

# **During Your Check-In**

### **It's asking me to download an app. Should I do that?**

Yes. Please download the Patient App for the best possible online experience. And make sure the Patient App can use your camera and microphone.

## **Can I still use a browser?**

Yes, but make sure it can use your camera and microphone.

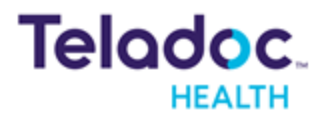

#### **I've been asked to sign a form. How do I do that?**

You can use a touchscreen, mouse, or trackpad to sign the form.

#### **I got an error message when I clicked Test Connection. What should I do?**

Follow the directions on the screen. If you still get an error message, click the help button.

# **During Your Virtual Visit**

### **My provider can't see or hear me. What should I do?**

Make sure there are no red Xs on the camera and microphone icons.

### **My provider still can't hear or see me. What should I do?**

Click the gear icon  $(*)$  and see if you can select a different camera or microphone.

### **I've been sent back to the Waiting Room. Is my virtual visit over?**

No. Your healthcare provider just put you on hold and will be back soon.

### **Can I take a call during my virtual visit?**

No. Do not take or receive phone or video calls because it could end your virtual visit too soon.

### **Can I use other apps during my virtual visit?**

Do not use any apps that use your camera or microphone like Facebook, Zoom, FaceTime, Skype, or Google Hangouts.

### **I'm having trouble speaking. How can I talk to my provider?**

Click the chat icon  $\left( \frac{1}{2} \right)$  to chat with your healthcare provider.

### **I want to end my virtual visit. How do I do that?**

Click the red handset icon  $\left( \bullet \right)$  and then click **End**.

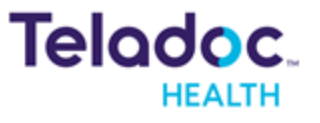

# **After Your Virtual Visit**

### **Is the survey required?**

No, but we recommend you complete the survey.

#### **How do I schedule a follow-up virtual visit?**

Contact your healthcare provider.

## **Where can I get help?**

Contact your healthcare provider.

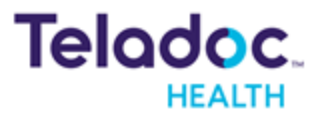